## **Signing up as a Student on Showbie**

## **Create a student account in Showbie**

You can use Showbie on iOS devices via the app. We also have a web app that can be accessed via any device with a browser (your computer, phone, Chromebooks, etc). Just go to [my.showbie.com!](http://my.showbie.com/)

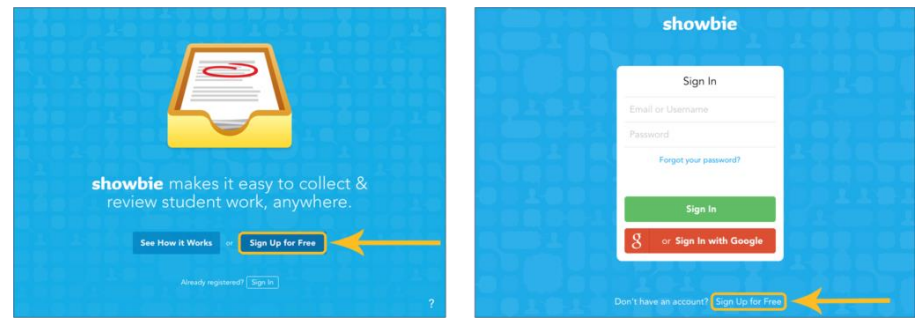

From left to right: iOS and Web

Tap on the button that says *Sign Up for Free* and you're on your way to creating your own Showbie account.

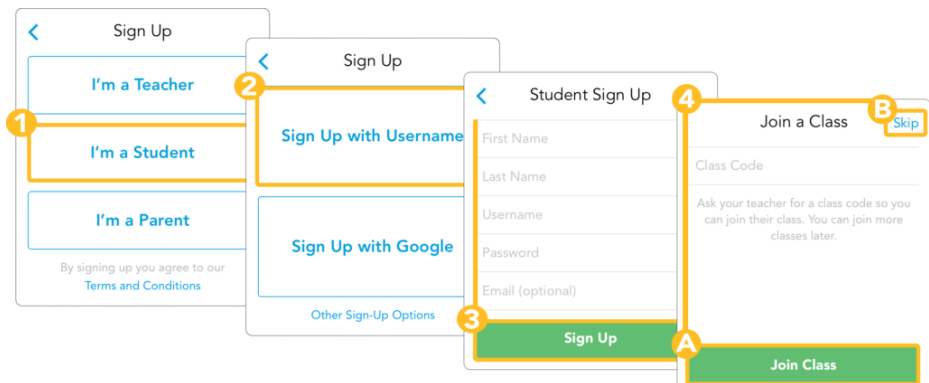

- 1. Click 'I'm a Student'
- 2. Click 'Sign Up with a Username'
- 3. Type in your first name
- 4. Type in your last name
- 5. Type your username as your full name and a number e.g. JoBloggs78
- 6. Type in a password that you can remember (ONLY SHARE THIS WITH YOUR PARENTS)
- 7. Student accounts don't need an email address. You can leave the *Email* field empty and still create an account.
- 8. Tap Sign Up when you're done
- 9. Type in the class code that has been text to you already, and then tap *Join Class*